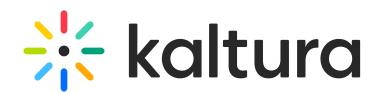

## How to avoid the "3rd party cookie" error message in the KAF based LMS Integrations

Last Modified on 11/03/2024 5:55 pm IST

Several browsers do not block third-party cookies by default. However, Safari and Firefox automatically block third-party cookies. Google will soon join Safari and Firefox in blocking third-party cookies in its Chrome web browser.

To avoid a "3rd party cookie" error message, Chrome users may uncheck the option to block third-party cookies manually via the browser's "Settings" page. For step-by-step instructions, please click [here](https://support.google.com/chrome/answer/95647?co=GENIE.Platform%253DDesktop&hl=en#zippy=%252Callow-or-block-cookies).

KAF (Kaltura Application Framework) provides a multi-step user experience, and as such, maintains a user's state over multiple HTTP requests using a session cookie. Without it, the user will lose their session and cannot perform any action within the KAF frame.

As KAF is under a separate domain, cookies are considered 3rd party. We suggest creating a subdomain for KAF to overcome this blocking configuration. Cookies set in iframe pages must be of the same domain as the top page.

⚠ If your LMS environment is hosted under your LMS provider's domain, please contact a Kaltura solutions expert before proceeding.

If you have encountered error messages in your LMS integration, please follow the steps below to resolve the issue.

## If your LMS Environment is hosted under your domain

Using the **Hostnames** Module, administrators can set a new alias with their own company or school's domain. By loading KAF through a sub-domain of your LMS environment, the cookie is no longer considered 3rd party, thus browsers will not block them. For example, create a sub-domain for your KAF instance (e.g., if your LMS domain is: lms.univ.edu, create a subdomain of: kaf.lms.univ.edu)

See How to Assign Your Own Domain to a Kaltura [MediaSpace](http://knowledge.kaltura.com/help/how-to-assign-your-own-domain-to-a-kaltura-mediaspace-saas-instance) or KAF SaaS Instance for more information.

⚠ If a "**Tab "hostnames" not found!**" alert shows, contact your Kaltura representative and ask them to enable the module on your instance.

For technical assistance, please submit a ticket via th[eCustomer](https://support.kaltura.com/login) Care Portal with the following information:

1. PID and KAF instance.

2. New subdomain for KAF (and a [developer](https://community.canvaslms.com/docs/DOC-4675) key if you are using Canvas)

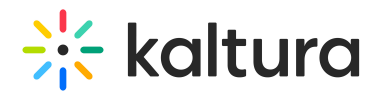

## If you are using Canvas

If you are using Canvas, a developer key must be issued to the new subdomain. An account admin for the school can do this by following this guide: <https://community.canvaslms.com/docs/DOC-4675>.

A Vanity URL and a Dev Scoped Key are required in both LTI 1.1, and LTI 1.3, to learn more see Kaltura Video App for Canvas [Upgrading](http://knowledge.kaltura.com/help/kaltura-video-app-for-canvas-upgrading-from-lti-11-to-lti-13) from LTI 1.1 to LTI 1.3 .

See also Setting Up an Alias [Hostname](http://knowledge.kaltura.com/help/setting-up-an-alias-hostname-for-kms-and-kaf) for KMS and KAF.

## If you are using DuckDuckGo

The [DuckDuckGo](https://duckduckgo.com/) Chrome extension is not supported and using it could lead to potential playback issues.

A Apple devices iOS/iPadOS 18 and macOS Sequoia might experience the error "You must enable 3rd party cookies" when attempting to play a video. This is caused by Apple removing a crucial cookie from the system and browser settings. To solve this, please follow the solution above or upgrade to Apple Releases iOS 18.0.1.